# **django-brasil-municipios Documentation**

*Release 0.5*

**Victor Oliveira da Silva**

August 06, 2016

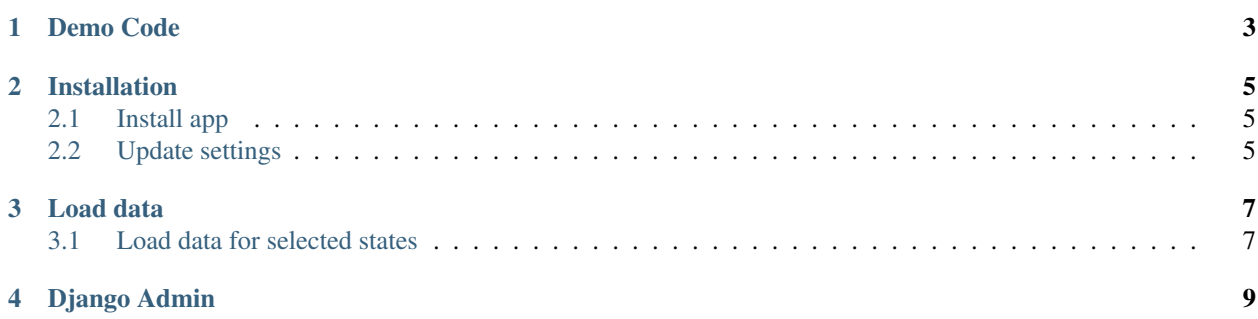

This is the documentation for **django-brasil-municipios**, a [GeoDjango](https://docs.djangoproject.com/en/dev/ref/contrib/gis/) app with all Brazilian municipalities and their geographical polygons, with data downloaded from the IBGE (Brazilian Institute of Geography and Statistics) [website.](http://downloads.ibge.gov.br/downloads_geociencias.htm)

**CHAPTER 1**

## **Demo Code**

```
>>> from django.contrib.gis.geos import Point
>>> from brasil_municipios.models import Municipio
>>>
>>> cristo_redentor = Point(-43.210493, -22.951906, srid=4326)
>>> municipio_cristo = Municipio.objects.get(geometry__contains=cristo_redentor)
>>> municipio_cristo.name, municipio_cristo.geocode, municipio_cristo.state
('RIO DE JANEIRO', '3304557', 'RJ')
```
## **Installation**

<span id="page-8-0"></span>First of all, your Django project must meet the [requirements for GeoDjango,](https://docs.djangoproject.com/en/dev/ref/contrib/gis/install/) including a spatial database and geospatial libraries.

## <span id="page-8-1"></span>**2.1 Install app**

You can install django-brasil-municipios in your environment from the [Python Package Index:](https://pypi.python.org/pypi)

```
$ pip install django-brasil-municipios
```
## <span id="page-8-2"></span>**2.2 Update settings**

On your project's settings, add 'brasil\_municipios' to your [INSTALLED\\_APPS list.](https://docs.djangoproject.com/en/dev/ref/settings/#installed-apps)

### **Load data**

<span id="page-10-0"></span>First, run django-brasil-municipios's migrations in order to create the app's tables in the database:

\$ python manage.py migrate brasil\_municipios

Then, you can run the following command to actually download the Brazilian municipalities' data:

\$ python manage.py loadmunicipios

That will take some time to complete. Once the data is successfully imported, you can start a [Django shell](https://docs.djangoproject.com/en/dev/ref/django-admin/#shell) and run the example shown before in the *[Demo Code](#page-6-0)*.

#### <span id="page-10-1"></span>**3.1 Load data for selected states**

If you don't want to load data for the municipalities of all the Brazilian states, you can specify the desired states with the --state flag.

Load data only for São Paulo (SP):

\$ python manage.py loadmunicipios --state SP

Load data only for Tocantins (TO) and Maranhão (MA):

\$ python manage.py loadmunicipios --state TO --state MA

## **Django Admin**

<span id="page-12-0"></span>If your project uses [Django Admin,](https://docs.djangoproject.com/en/dev/ref/contrib/admin/) django-brasil-municipios will appear in it, and you will be able to view the municipalities in a map:

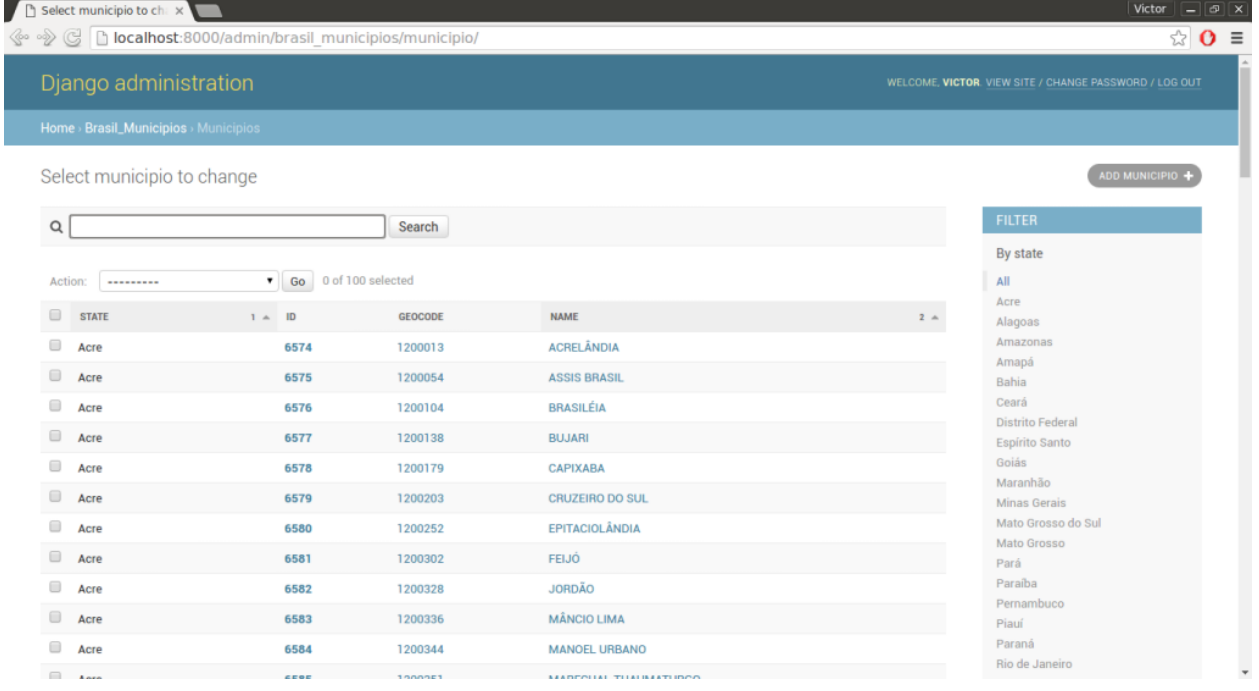

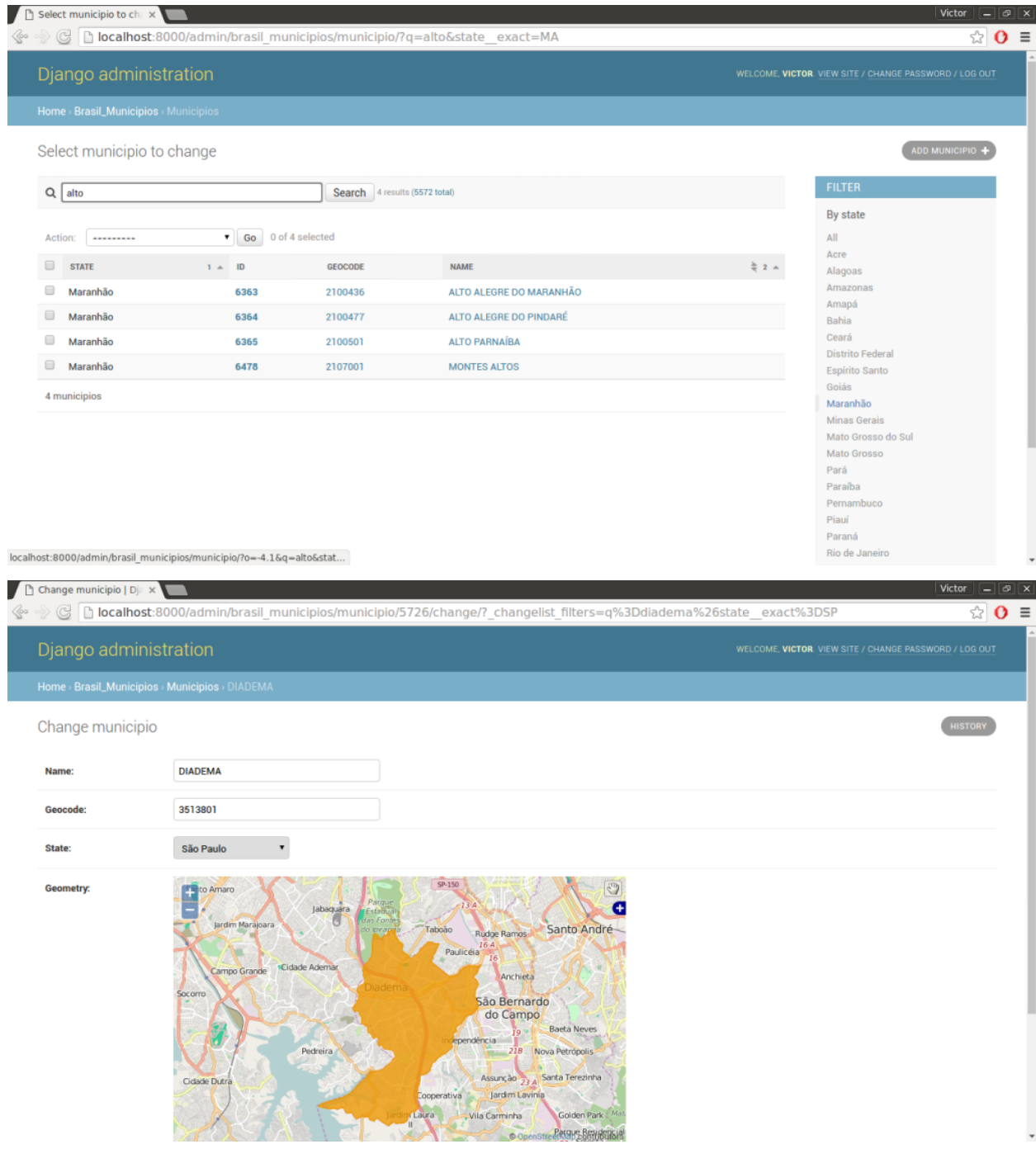